## 翻訳にあたってのヒント

その 111

## ■ Deja Vu X Professional の優れた機能

これは Windows XP に対応した旧バージョンであるが、現在では、Windows 8 に対応し た上位バージョンが発売されている。個人的にはこの Déjà Vu を使った翻訳案件はあまり 発生しないため、この新バージョンはまだ購入していない。また日本語版はないため、最 低でも英語が分かる人でないと扱えないソフトでもある。私が知っている限りでは、この ソフトを使っている国内の日本人翻訳者はほんの少数(十数名かそれ未満?間違っていた らごめんなさい・・・)であるが、海外と日本在の外国人翻訳者の間では結構重宝されている ソフトのようである。その中には、トラドスを使わずに Déjà Vu で翻訳してからトラドス 形式に変換し直してから納品している人すらいるのである。

よって、主にデータ変換用ツールとして使用しているが、これがまたすごい機能なんで ある。これまでにトラドスしか使ったことがない方は、びっくり仰天されることだろう(^0^)。 これだけでも、わざわざヨーロッパから取り寄せて13万円近くも出費した甲斐があった と言える。関税とか他の諸費用ももちゃっかり取られちゃったしねぇ・・・(´・ω・`)。

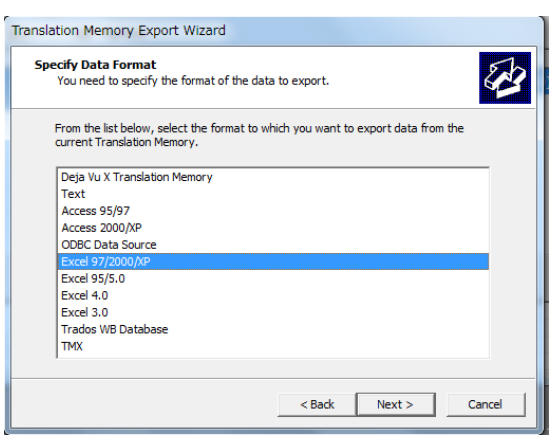

まず、対応しているそのファイル形式の多さに驚かされる(下図参照)。

そこで、今回はこのデータ変換機能だけに絞って紹介することにした。

● 「Trados TM (Trados 2007) のエクスポートと Déjà Vu TM へのインポート」+ 「Excel ファイルへの変換」:

※ File>Export>File or Database … ~ TM のエクスポート (テキスト、Excel、 Access、Trados 形式などに変換可能!)TM を開いてから行うこと!

① Trados の TM を「TMX1.4 形式」でエクスポート(Translator's Workbench を開い てから実施)してから(txt 形式は使わないほうがいい; 設定オプションがありすぎて面 倒)、

② この「.tmx ファイルを Déjà Vu の空の TM(あらかじめ作成のこと)にインポート」

する。その後、このインポート済みの Deja Vu TM を閉じてから再度開き、同 TM の内容 を Excel 形式でエクスポートすれば(空の Excel ファイルを予め作成しておく)、Excel フ ァイルとして出力できる。 (※ 私見を述べれば、Excel ファイルへの TM 出力は、エク スポート中にその場で Excel ファイルを任意のフォルダに名前を入力して作成した方がう まくいくようだ。)

③ File>Export>File or Database … ~ TM のエクスポート中の注意点:

 Excel形式に変換する場合: 英日の場合、Field 1では、「Filed TypeにMain Sentence、 Language に English、(※Export As に English Source[これは特に必要ないようであり、 指定しないと最初の列に Field1 と表示されるだけである。])」とし、Filed 2 では、「Filed Type に Translation、Language に Japanese、(※Export As に Japanese Translation[こ れは特に必要ないようであり、指定しないと最初の列に Field2 と表示されるだけである。])」 とする。

## ただし、次のような問題が発生している:

① Déjà Vu の顧客サポートに確認したところ、Excel シート[Excel 97/2000/XP]一つ当 たりの限界は 65,536 行!だそうで、それゆえ、それより後の行にあるデータは省かれてし まうのだ!

この問題に対する自分なりの解決策は、「txt ファイル形式」で Export したらすべての entries (約 80,000 行) がエクスポートされたので、この txt ファイルを Word にコピーし てから、「該当箇所(途切れが始まる前の箇所=最終行やその前の適当な箇所)を検索して、 Excel の別ワークシートに途切れが始まった箇所から貼り付ける」、というものである。 ただしこの場合には、原文と訳文が「 , 」で区切られた一行の文となる(さらに両文とも" " で囲まれてしまう)ということを覚えておこう。さらに、こうした大量データの変換先と して [Excel 95/5.0] 以下の下位バージョンは指定しない方がいい(ところどころ文字化け が起こるということもある)。

これについては、大ざっぱではあるが、下記のようにマニュアルにも書いてある(65,000 超となっているが、実際には上記行数がワークシート当たりの正確な対応上限行数)。

Excel 97 made an end to Excel 95's limitation of 255 characters per cell (they upped it to 32,000) and 16,384 rows in a worksheet (extended to more than 65,000). This is an important consideration when choosing the correct Excel format. ・・・以下省略・・・

② この tmx ファイルは、「SDL Tradus 2007 の Workbench」では読めない!(「対応す る翻訳メモリーファイルが、.tmw ファイル」のみのため)。

という訳で、非常にパワフルな翻訳メモリーなのであるが、日本語版にローカライズされ ていないこともあり、我が日本ではあまり使われていないソフト、それが Déjà Vu なので ある。これにて第 111 回目完了。